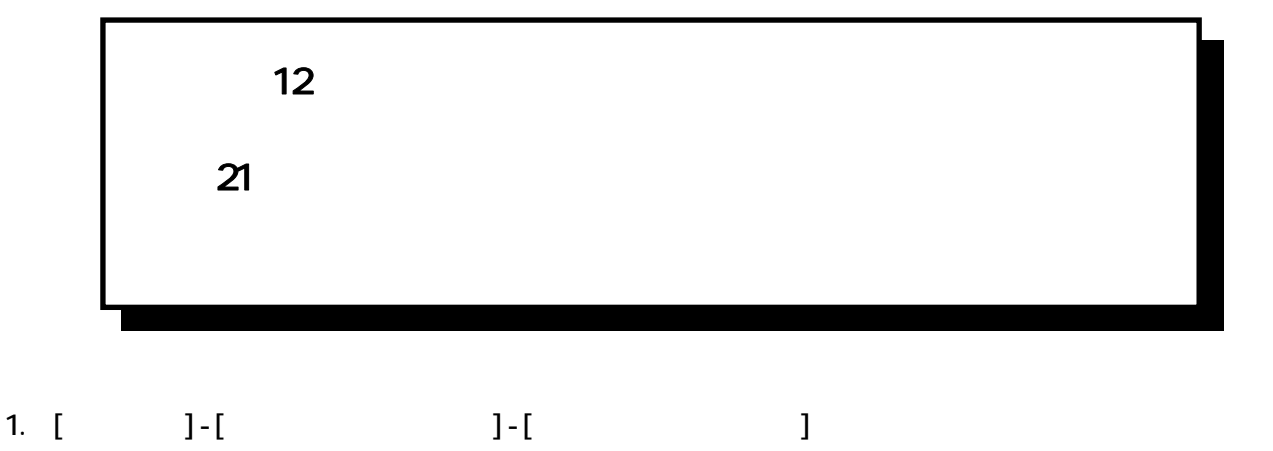

 $[{\color{red} [T^{(1)}(s)]}, \ldots, {\color{red} [T^{(n)}(s)]}, \ldots, {\color{red} [T^{(n)}(s)]}, \ldots, {\color{red} [T^{(n)}(s)]}, \ldots, {\color{red} [T^{(n)}(s)]}, \ldots, {\color{red} [T^{(n)}(s)]}, \ldots, {\color{red} [T^{(n)}(s)]}, \ldots, {\color{red} [T^{(n)}(s)]}, \ldots, {\color{red} [T^{(n)}(s)]}, \ldots, {\color{red} [T^{(n)}(s)]}, \ldots, {\color{red} [T^{(n)}(s)]}, \ldots, {\color{red} [T^{(n$ 

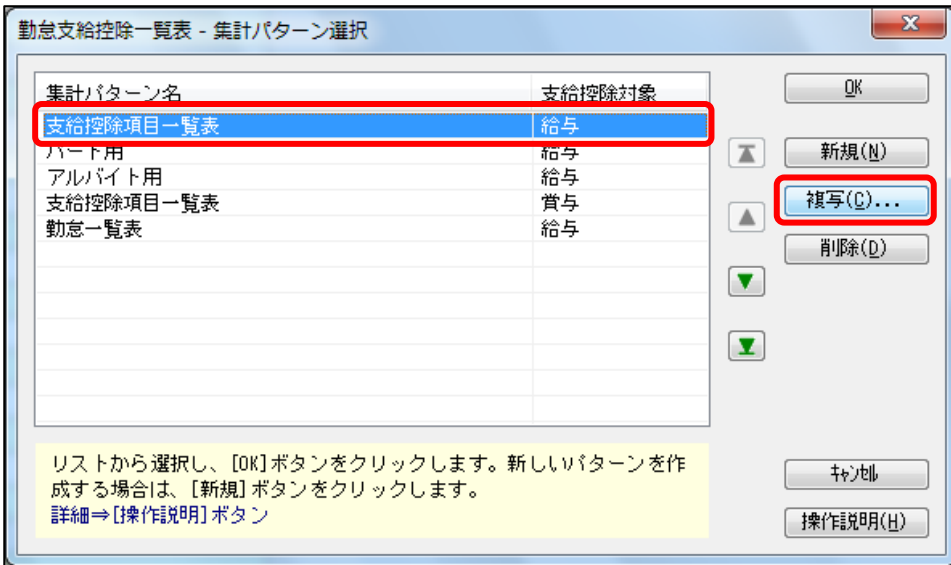

2. [ $\infty$  [OK]

 $\mathbf{x}$ 勤怠支給控除一覧表 - 複写 集計パターン名 <mark>- 支給控除項目一覧表(12月給与用)</mark> 树地  $\underline{\mathsf{OK}}$ 初期値として、複写元の名称が表示されます。<br>必要に応じて変更してください。<br>必要に応じて変更してください。 20文字

 $3 \left[$   $\left[$   $\left[$   $\right]$   $2$  $[\alpha]$ 

4. [勤怠支給控除一覧表 - 条件設定]画面で、[集計項目設定]ページを選択して、[小計設定…]

勤怠支給控除一覧表 - 条件設定  $\mathbf{x}$ 基本設定<mark>「集計項目設定」</mark>絞込条件設定|付箋検索 画面(Y) ·<br>集計項目 [印刷等(P)... 項目種類 すべて  $\cdot$ 選択項目 選択済項目  $\hat{\mathbf{u}}$  $\begin{tabular}{|c|c|c|c|c|} \hline \quad \quad & \quad \quad & \quad \quad & \quad \quad & \quad \quad \\ \hline \quad \quad & \quad \quad & \quad \quad & \quad \quad & \quad \quad \\ \hline \quad \quad & \quad \quad & \quad \quad & \quad \quad \\ \hline \quad \quad & \quad \quad & \quad \quad & \quad \quad \\ \hline \end{tabular}$ 項目種類 項目名 項目種類 項目名 全選択(<u>A</u>)  $\blacksquare$ 勤怠日数 1 出勤日数 支給 1 基本給 職能給 勤怠日数 2 休出日数 支給 2 勤怠日数 3 特休日数 支給 3 役職手当 選択(S)  $\blacktriangle$ 家族手当 支給 4 有休 1 有休日数 有休 1-1 時間有休 支給 5 住宅手当 全削除(L)  $\blacktriangledown$ 代替休 1 代替休日数 支給 6 技能手当 代替休 1-1 時間代替休 支給 7 作業手当 勤怠日数 4 欠勤日数 支給 8 指導手当 | 削除(D) |  $\boxed{\mathbf{X}}$ 有休 2 有休残 支給 9 実績手当 有休 2-1 有休残時間 支給11 皆勤手当 時間有休残 有休 2-2 支給12 精勤手当 支給13 代替休 2 代替休残 会議手当  $\overline{\phantom{a}}$ 小計設定(I)... 空白項目名設定(R)...

## 5. [ \]  $5-1.$

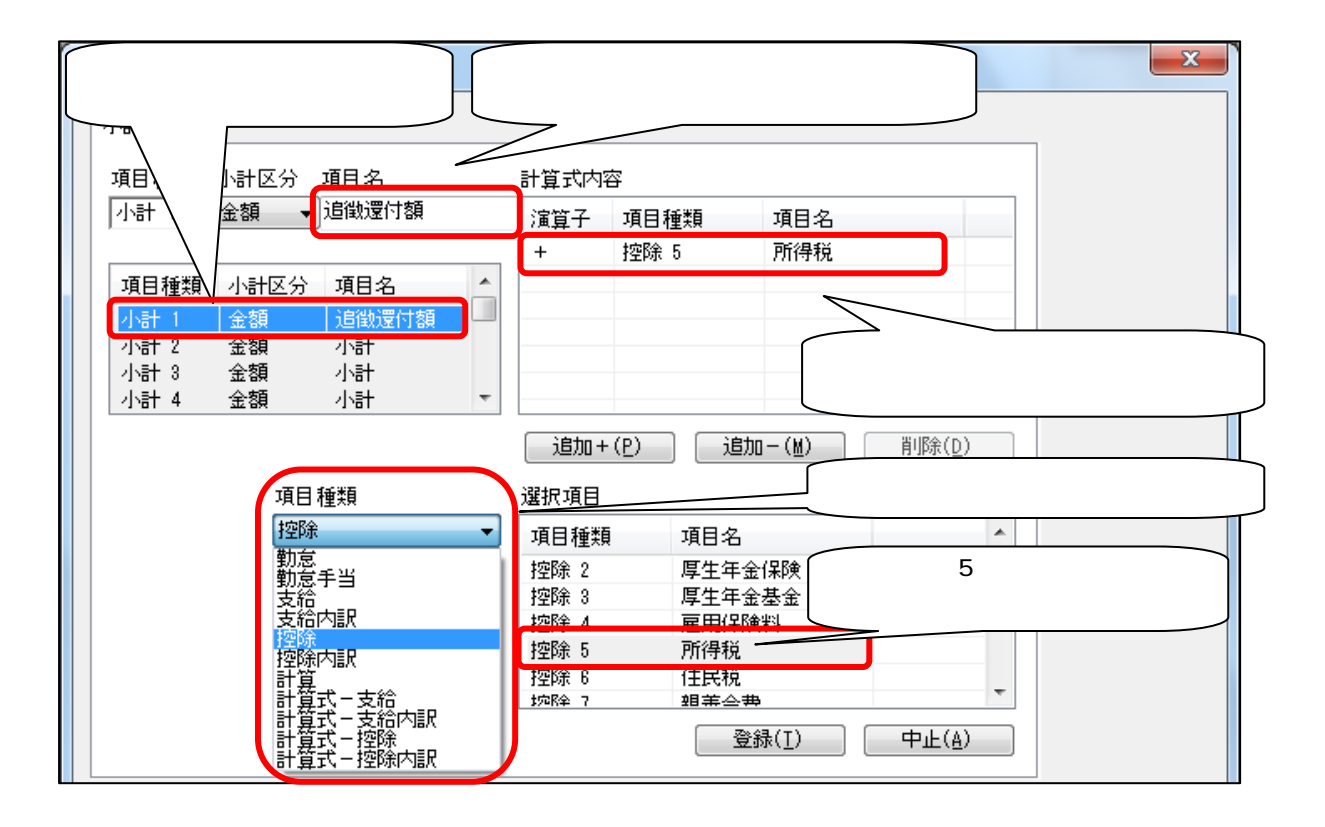

 $5-2$ .  $3-2$ 

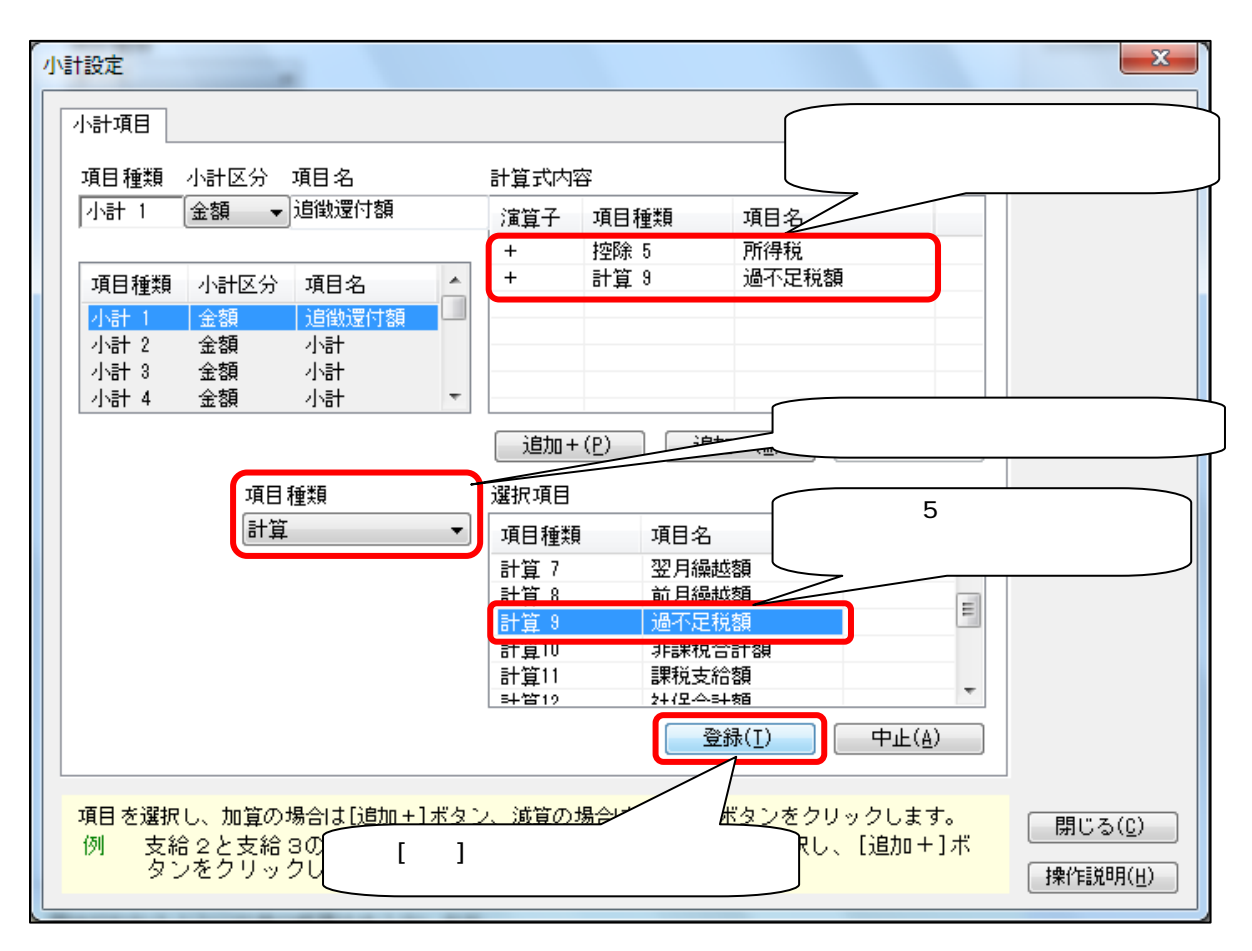

6. [勤怠支給控除一覧表 - 条件設定]画面で、5. で作成した小計項目を選択します。

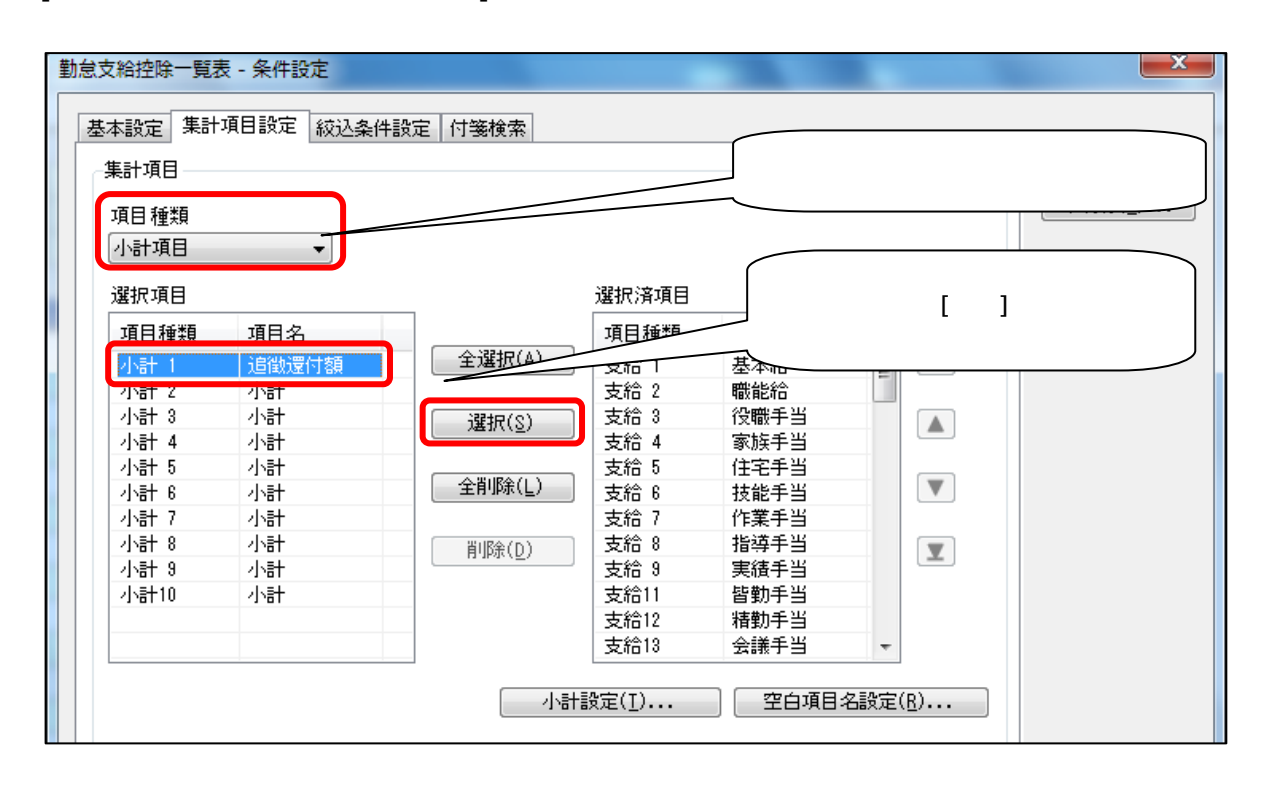

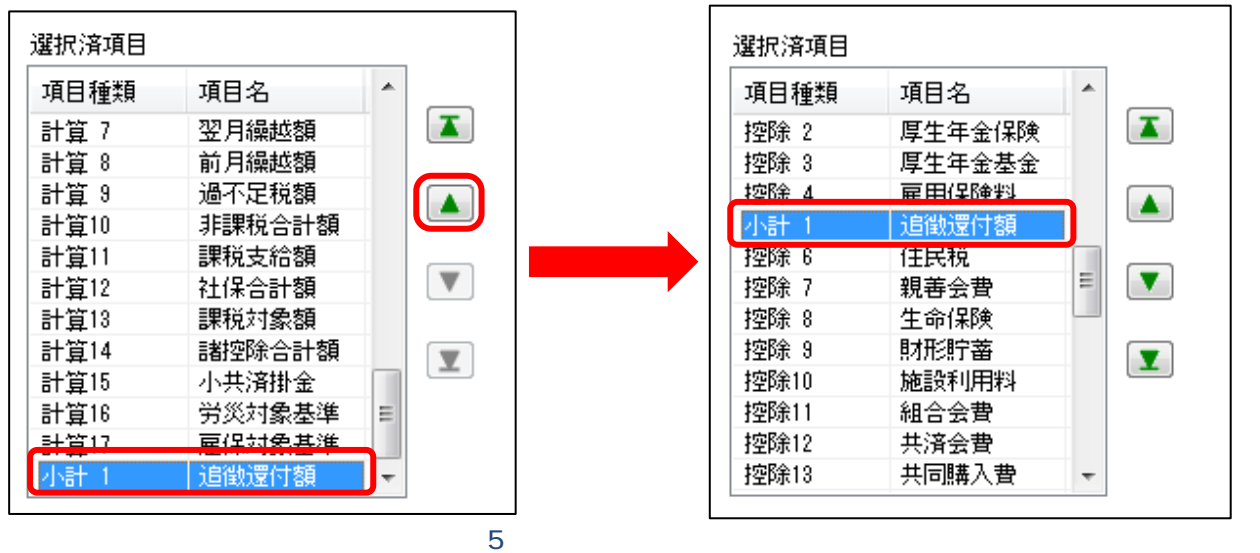

## 8 [ ]

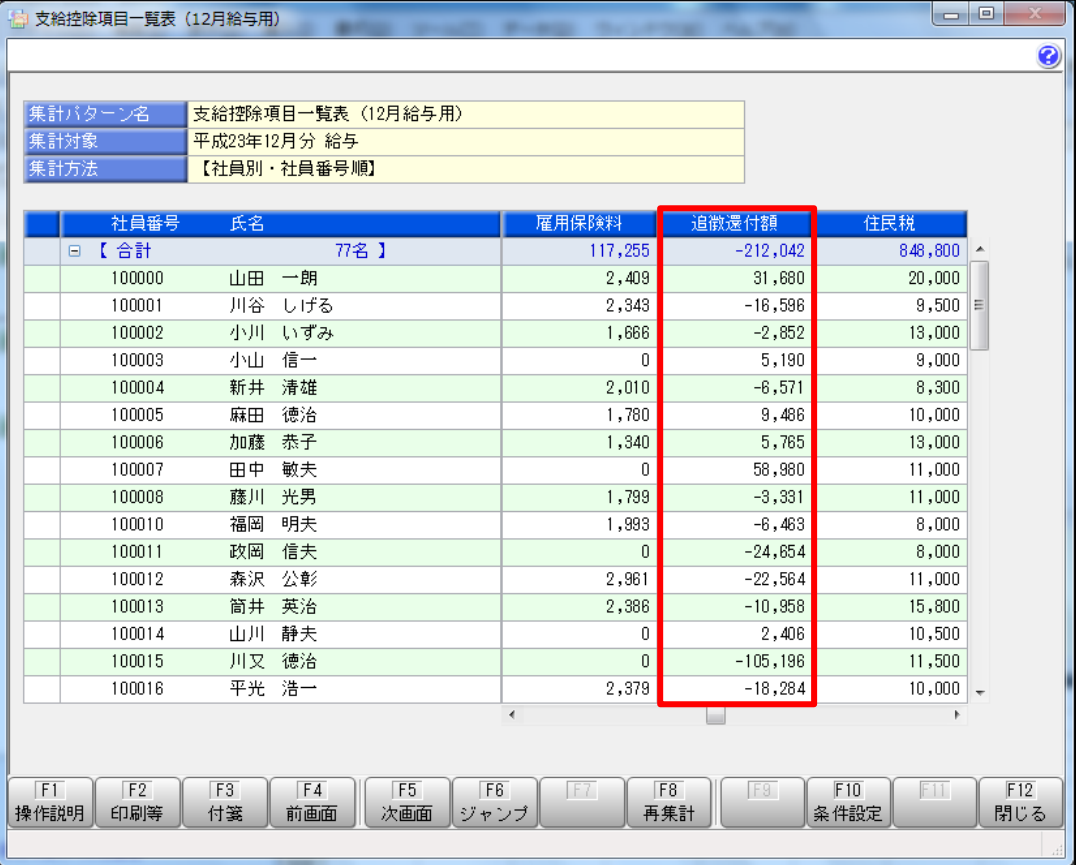